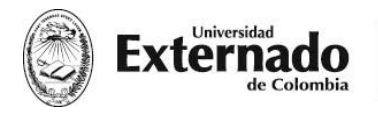

DEPARTAMENTO DE **DERECHO FISCAL** 

## **INSTRUCTIVO DE PAGO**

**Nota:** Es importante que tenga en cuenta que solo se debe realizar un proceso de pago, si usted requiere que la Universidad expida una factura a nombre de la compañía se debe solicitar la misma a (Luisa Hoyos), posteriormente se debe esperar hasta que la factura sea radicada en la empresa para poder realizar el pago.

Adicionalmente, se precisa que, por políticas de la Universidad **no se puede generar un recibo de pago y a su vez una factura.**

A continuación, encontrará los pasos que debe seguir para cancelar el costo del *VI Encuentro del Observatorio de Jurisprudencia y Doctrina Tributaria*, mediante la página web de la Universidad o si desea, generar un recibo de pago que debe ser cancelado por consignación bancaria.

1. Diríjase a la página web de la Universidad (<https://www.uexternado.edu.co/>), en la parte inferior derecha encontrará un parte que dice "Pagos en línea"

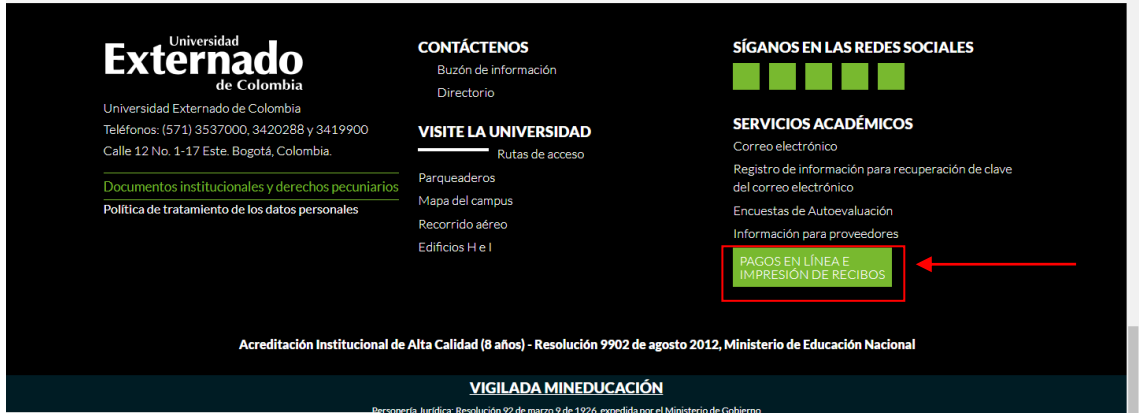

2. Luego la página lo dirigirá a las siguientes opciones, Ud. debe de elegir la opcion ( Pagos de servicios adicionales).

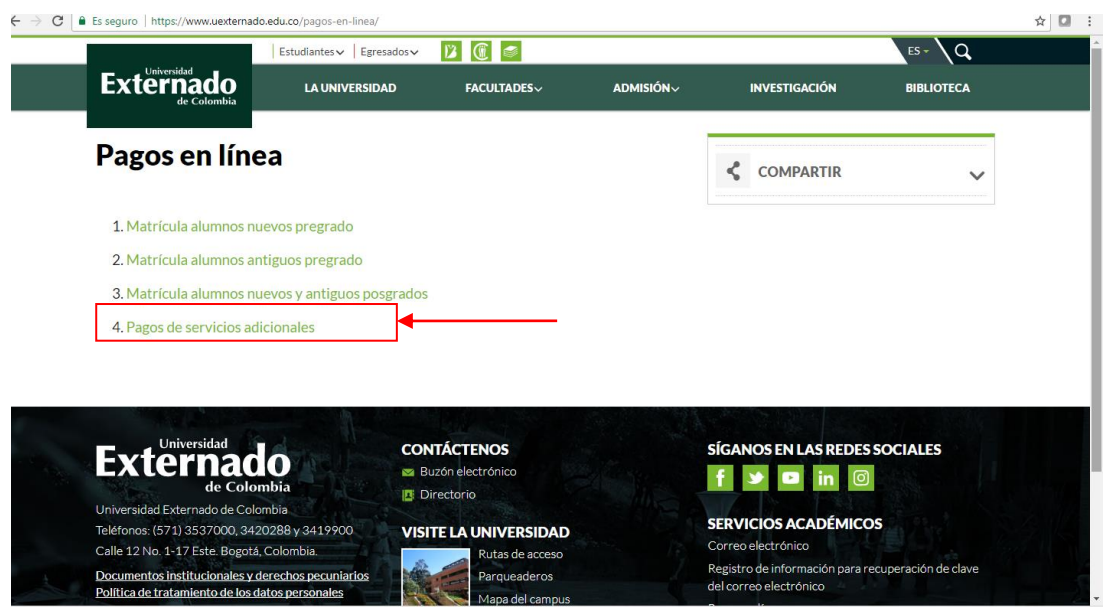

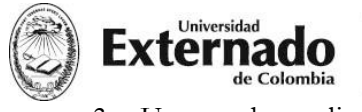

3. Una vez haga clic en el link anterior, será dirigido a la página que aparece a

continuación:

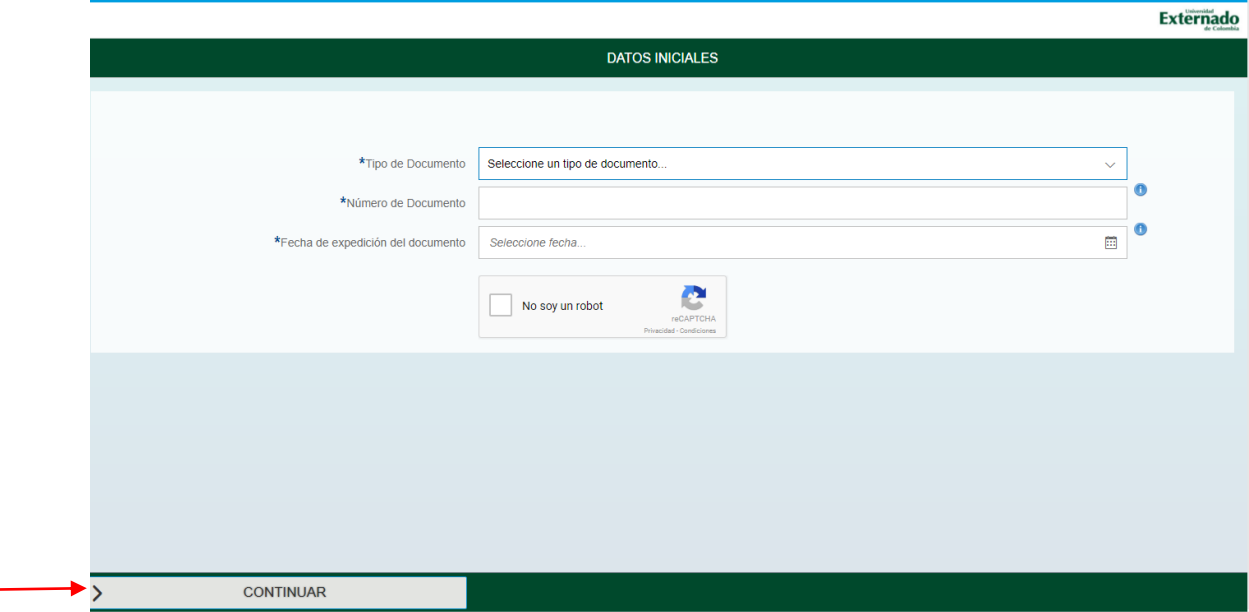

4. Por favor ingrese todos los datos y seleccione el recuadro (para aceptar el habeas data) y luego haga click en CONTINUAR. la página le pide un código de referencia, **El código de referencia es 13001725 y por favor haga click al lado del \*.**

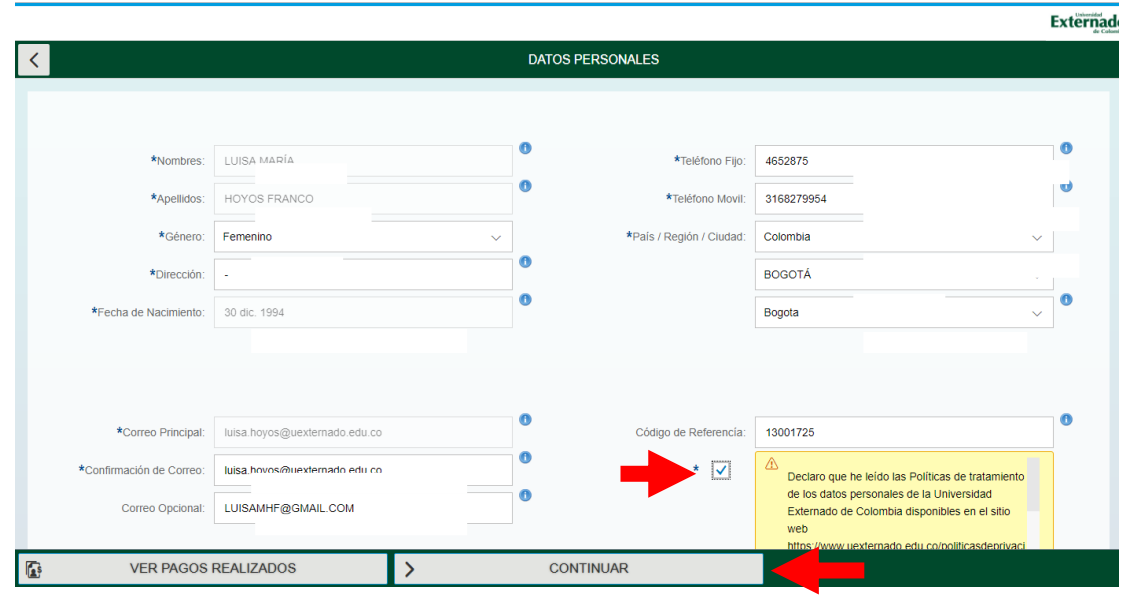

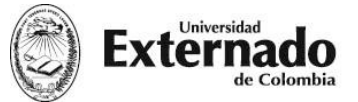

5. Luego debe darle click en CONTINUAR. Una vez haga clic, será dirigido a la página que aparece a continuación:

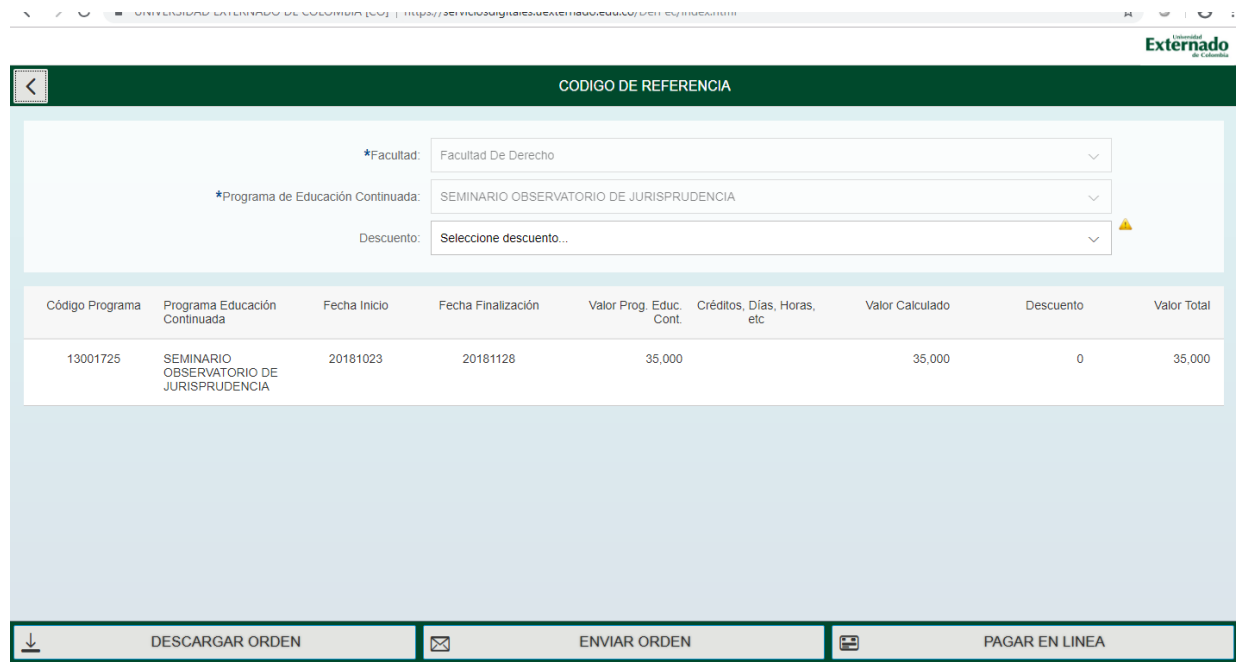

6.Enseguida podrá elegir cualquiera de las 3 opciones que aparecen en la parte inferior de la página. Si no desea pagar por **PSE (en línea)** debe de imprimir el recibo de pago y pagar el valor correspondiente solamente en Davivienda o en las instalaciones de la Universidad Externado de Colombia (Bloque A, 4 piso pagaduría).

Una vez tenga el comprobante de pago bien sea por línea o en físico, enviar al correo [luisa.hoyos@uexternado.edu.co](mailto:luisa.hoyos@uexternado.edu.co) el comprobante con el fin de **confirmar la inscripción.**